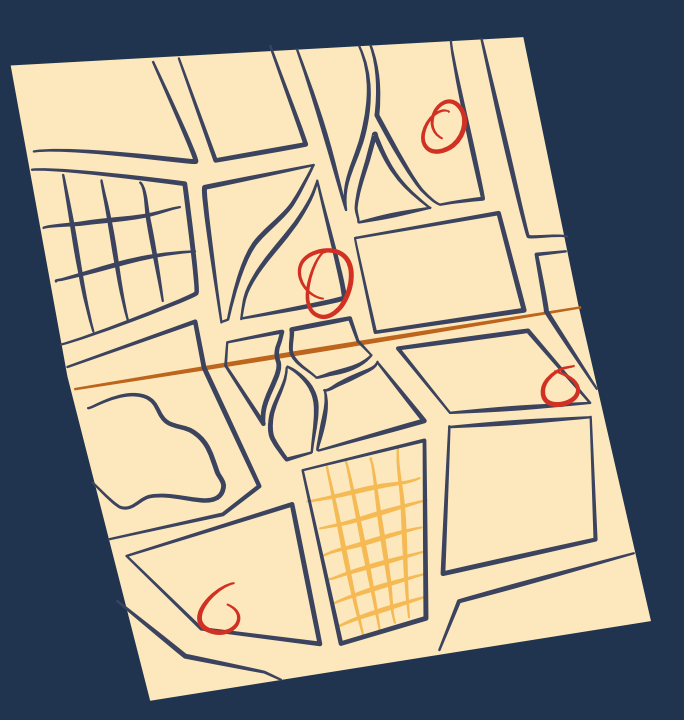

# **THINK YOU KNOW WHAT AN ADDRESS IS?**

Think again ... there ' s a better address for everywhere.

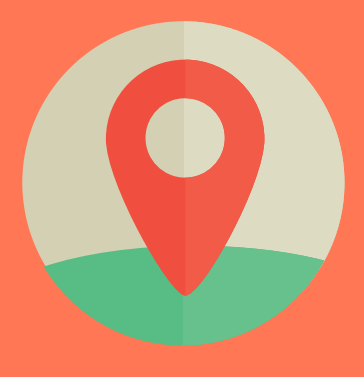

#### **CURIOUS? GIVE US JUST FIVE MINUTES**

Words are one thing, experiencing it is something way more intuitive. On the next two pages, that's exactly what you'll be doing!

#### **BUT WAIT, IT GETS EVEN BETTER...**

Physical addresses simply aren't accurate. You also only get one per place, but with mapcodes you can get as many as you need, for exactly where you need. Write them down, put them on a business card, share them over the phone or in an e-mail signature ... shorter has never been this much better.

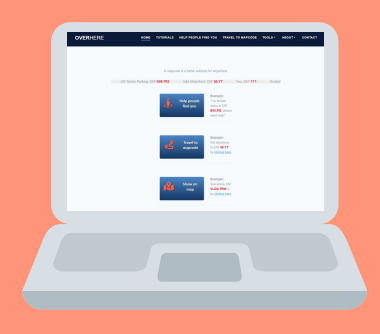

"If only there was a way to use mapcodes in South Africa", right? There is! Visit www.overhere.co.za to do everything you need to: get mapcodes, see mapcodes on a map, or share links to easily drive to them (using Google Maps). Many TomTom satnav units even support mapcodes natively.

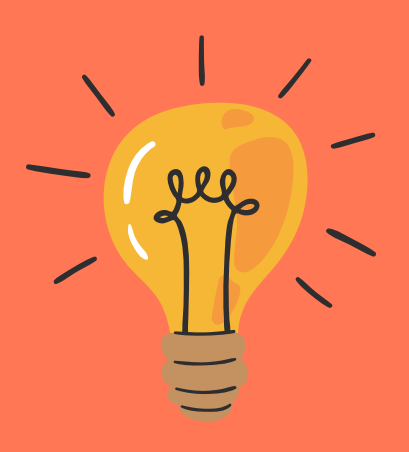

#### **SO IT'S JUST SHORTER?**

#### **SO WHAT DOES A MAPCODE LOOK LIKE?**

This is a mapcode: ZAF 8F.W6 In South Africa, all you need is 8F.W6 to navigate directly to this point at the V&A Waterfront in Cape Town.

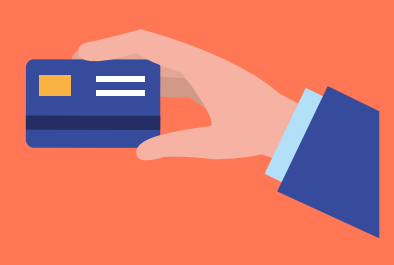

#### **INTRODUCING MAPCODES**

Mapcodes are an international, open-source means of converting any address into as little as four to seven characters ... with the accuracy of GPS coordinates! They even work for places that don't have addresses (e.g. that gate on the unnamed road in the middle of nowhere).

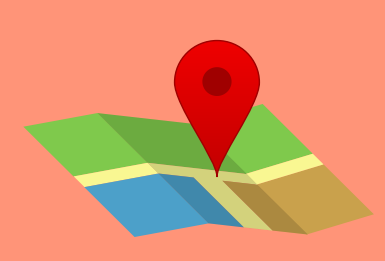

#### **OK, SO WHAT'S THE MAPCODE?**

You knew that's where this was going. Clever you. And you weren't wrong. Your mapcode for exactly there is... GBT.8L5 Seriously, that's it. That's all there is.

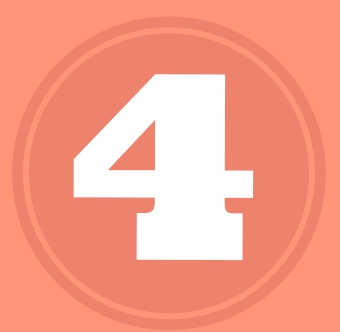

# **DON'T TAKE OUR WORD FOR IT**

This is where you try it out for yourself.

#### **BONUS FACT**

Did you know: if you've got a mapcode, you can enter it directly into most TomTom GPS devices to navigate directly (no connection to the internet or cellphone required!). For the example above, you'll just need to include South Africa's country code (ZAF) when typing the mapcode into your TomTom: ZAF GBT.8L5

#### **WHAT ARE YOUR OPTIONS?**

You could always send your driver the GPS coordinates: 26°38'36.9"S 27°51'59.5"E

Good luck if you have to try read that out over the phone, though. And chances are you'll have to, sooner or later.

#### **SEE FOR YOURSELF**

Please don't trust us. Click here and copy and paste that mapcode in yourself: [www.overhere.co.za/get-directions/](http://www.overhere.co.za/get-directions/)

For bonus points, click here: <https://www.overhere.co.za/go/?t=ZAF&ma=GBT&mb=8L5>

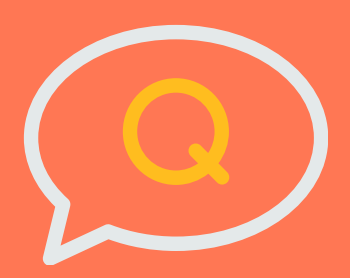

#### **HERE'S THE SCENARIO**

You need to send a truck to the middle of nowhere. Ok not nowhere exactly ... but the remote side of Vanderbijlpark. The part with no street names, never mind numbers.

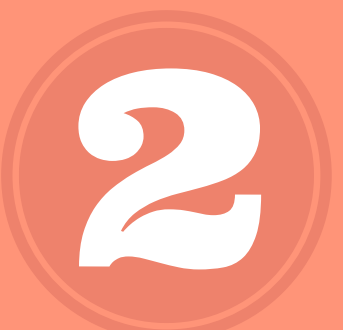

1

Here's your mapcode: (Republic of )

#### **GBT.8L5 ZAF**

**South Africa** 

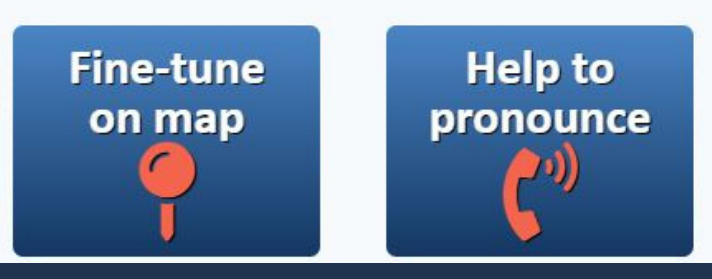

# **NOT YET CONVINCED?**

It' s time for you to create your first mapcode!

#### **HOW WAS THAT FOR YOU?**

Just visit www.overhere.co.za and click on 'Contact' to send us a message. Or click [here.](https://www.overhere.co.za/contact/) Whether you just have a question, or are interested in a business solution (e.g. customised branding or systems integration), we're always keen to chat!

## **HERE COMES THE MAGIC**

Now you're staring at 'Close enough isn't good enough', and a little red marker. Drag the red marker somewhere interesting: a gate, a preferred entrance, an unnamed corner ... basically, exactly where you need it. Then click 'Confirm Position'.

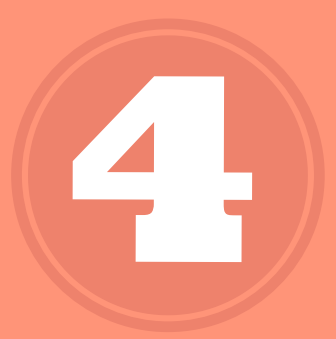

#### **YOU HAVE TWO CHOICES**

If you're not viewing www.overhere.co.za on your phone or tablet, you'll just want to select the 'Let me search' option. Then search for anywhere via a name, street address or even GPS coordinates, and Google search will return a list of the best options. So far, so familiar.

## **YOU DID IT!**

Look at you go! There's your very first mapcode. And from here, you can fine-tune the position further, or you can share it. Or even get help pronouncing it in the NATO phonetic alphabet. Because ... it makes it even easier telephonically.

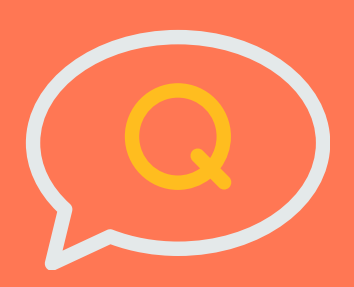

#### **LET'S OPEN A BROWSER**

This is the easiest part. Just click here: [www.overhere.co.za/findme/](http://www.overhere.co.za/findme/)

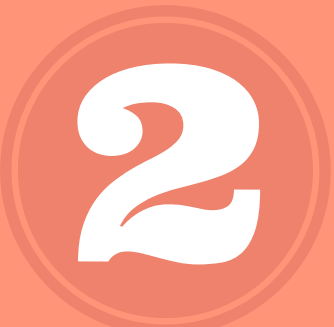